## **Wybór jakości podczas zapisywania na płyty (ZMIEŃ NOŚN. NAGR.)**

Ustaw rodzaj i jakość filmu na płycie, którą chcesz utworzyć używając nagrywarki BD/DVD.

Wykonanie ustawień jest konieczne, jeśli płyty DVD są tworzone w nagrywarce BD lub DVD w jakości standardowej w nagrywarce DVD.

*1* Wybierz tryb filmu.

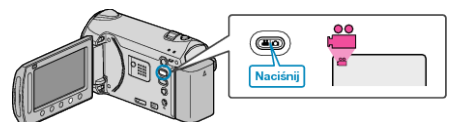

2 Wybierz "ZMIEŃ NOŚN. NAGR." i dotknij ®.

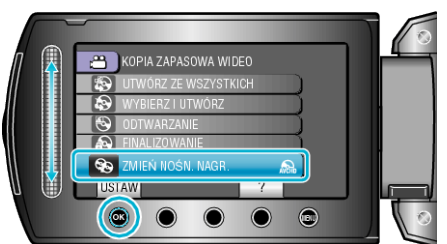

## **■ Tworzenie kopii zapasowych filmów w nagrywarce DVD**

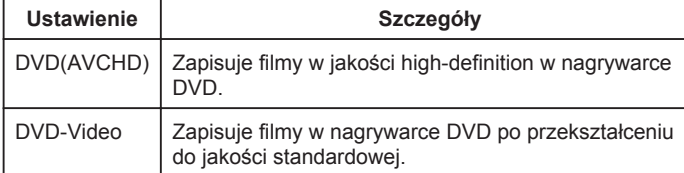

## **■ Tworzenie kopii zapasowych filmów w nagrywarce BD**

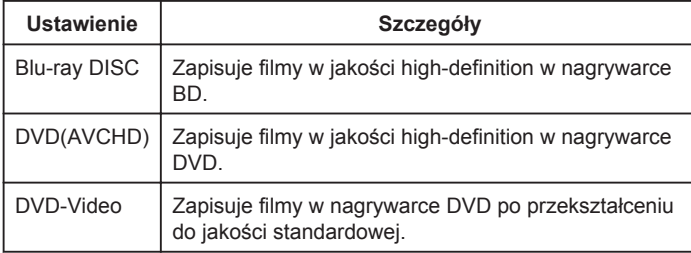

Przestrogi na temat tworzenia kopii zapasowej w formacie DVD-Video:

- Przekształcenie filmu z jakości high-definition do jakości standardowej trwa około 1,2 raza dłużej niż trwał czas nagrywania. (Oryginalny film pozostaje w jakości high-definition).
- Każdy kadr jest zapisywany jako rozdział. Podczas przełączania kadrów film jest wstrzymywany, ale nie jest to usterka.
- Nie można zapisywać filmów na płytach DVD-R DL (dwuwarstwowych). Używaj płyt DVD-R lub DVD-RW.

## **UWAGA:**

- Płyty DVD utworzone z opcją "DVD-Video" można odtwarzać na normalnych odtwarzaczach DVD.
- Podczas tworzenia kopii zapasowych zdjęć, można wybrać "Blu-ray DISC" lub "DVD". Jakość obrazu zdjęć nie zostanie zmieniona.